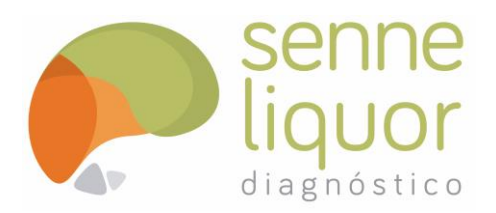

# **DE COLETA DE LIQUOR (LCR) E CONSULTA AOS RESULTADOS**

#### **CONTATO:**

• **24hs** através do **(11) 3286-8989**

## **AGENDAMENTO**

- Serão solicitados os seguintes dados para cadastro do paciente:
	- o Nome completo
	- o Data de nascimento
	- o Hipótese Diagnóstica
	- o Convênio/Operadora
	- o Número da carteirinha / matrícula do paciente
	- o Senha de internação para pacientes internados
	- o Unidade hospitalar aonde o paciente se encontra (PS, UTI, Leito, etc.)
	- o Número de telefone da unidade para contato direto
	- o Nome e CRM do médico solicitante
- Como rotina, será questionado pela atendente se o paciente:
	- o Realizou ou irá realizar exame de imagem (ex: Tomografia de crânio e/ou RNM de crânio)?
	- o Se ausentará do leito para realização de algum outro exame (por exemplo tomografia de crânio nos casos de PS)?
	- o Está em uso de medicação anticoagulante/antiagregante (ex.: *Clexane*®/*Plavix®*)?
	- o Conduta médica baseada na literatura médica atualizada: Domingues R, et. al. **Lumbar puncture in patients using anticoagulants and antiplatelet agents.** Arq. Neuro-Psiquiatr. 2016 Aug; 74(8): 679-686. [link: https://www.ncbi.nlm.nih.gov/pubmed/27556380]

#### **PRAZO DE ATENDIMENTO**

• Urgência (ex.: PS): em até 3hs em 75% casos, salvo algum contratempo a ser informado.

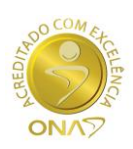

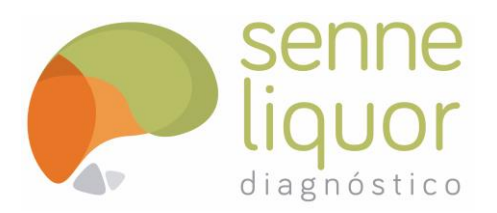

# **INSTRUÇÕES PARA O AGENDAMENTO DE COLETA DE LIQUOR (LCR) E CONSULTA AOS RESULTADOS**

• Eletivos: serão realizados no mesmo dia da solicitação (em até 24hs), salvo algum contratempo a ser informado.

#### **MATERIAIS JÁ COLETADOS**

• Nos casos de material coletado pela equipe do hospital (ex: centro cirúrgico), proceder como descrito acima, apenas informando que o material já foi coletado e o local/unidade que o mesmo se encontra. Será encaminhado um portador para retirada do mesmo.

#### **ATENDIMENTO MÉDICO**

- Equipe identificada com avental do Senne Liquor Diagnóstico (logomarca e nome).
- **Termo de Consentimento Livre e Esclarecido**: utilizamos um documento padrão que deverá ser preenchido pelo paciente ou responsável. Uma cópia fica disponível no prontuário e uma guia de orientações pós procedimento fica com o paciente ou responsável. O médico é responsável por portar e apresentar o documento.
- *Time out*: segundo as *Metas Internacionais de Segurança do Paciente* o realizamos com o profissional que auxiliar o procedimento. Serão verificados a identificação do paciente, a solicitação/prescrição do procedimento e o medicamento/material utilizado. Será solicitado ao profissional de enfermagem que carimbe e assine o documento.
- Material: agulhas e tubos de coleta serão levados pela equipe. Na unidade serão utilizados materiais para assepsia, luvas estéreis e curativo. Eventualmente Xilocaína 2% sem vasoconstrictor para a realização de anestesia local. Se possível aplicar *Emla* nos pacientes pediátricos no horário do agendamento.
- Solicitamos que esteja disponível, para todos atendimentos:
	- Pedido/solicitação médica (assinado e carimbado)
	- Cinco (5) etiquetas do paciente

## **ORIENTAÇÕES PÓS PUNÇÃO LOMBAR**

• Será explicada pelo médico responsável pelo atendimento e encontram-se no **Termo de Consentimento Livre e Esclarecido**

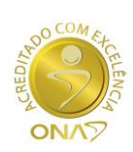

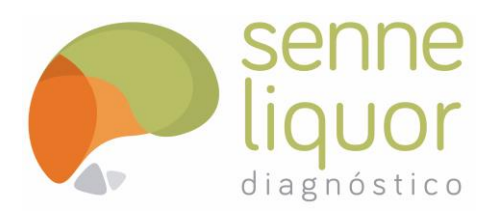

# **INSTRUÇÕES PARA O AGENDAMENTO DE COLETA DE LIQUOR (LCR) E CONSULTA AOS RESULTADOS**

### **RESULTADOS**

- www.senneliquor.com.br para acompanhamento dos resultados que pode ser anexado ao prontuário (*.pdf* ou impresso).
- A senha e identificação serão únicas e a sua divulgação será de acordo com a política da instituição.
	- o *Usuário*: **aacd**
	- o *Senha*: **senne**
- Nos casos de atendimento de urgência no Pronto Socorro poderá ser liberado pelo médico o resultado da citologia global *in loco* através de impresso específico denominado *Resultado Parcial*.

#### **PASSO-A-PASSO**

- 1. Acesse: www.senneliquor.com.br
- 2. Clique em "Pacientes"
- 3. Na página inicias, após clicar em "Pacientes" clique em "Resultados de Exames"

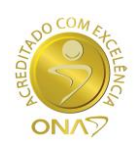

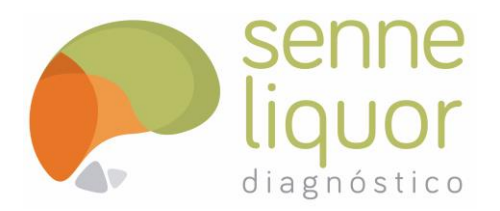

## **DE COLETA DE LIQUOR (LCR) E CONSULTA AOS RESULTADOS**

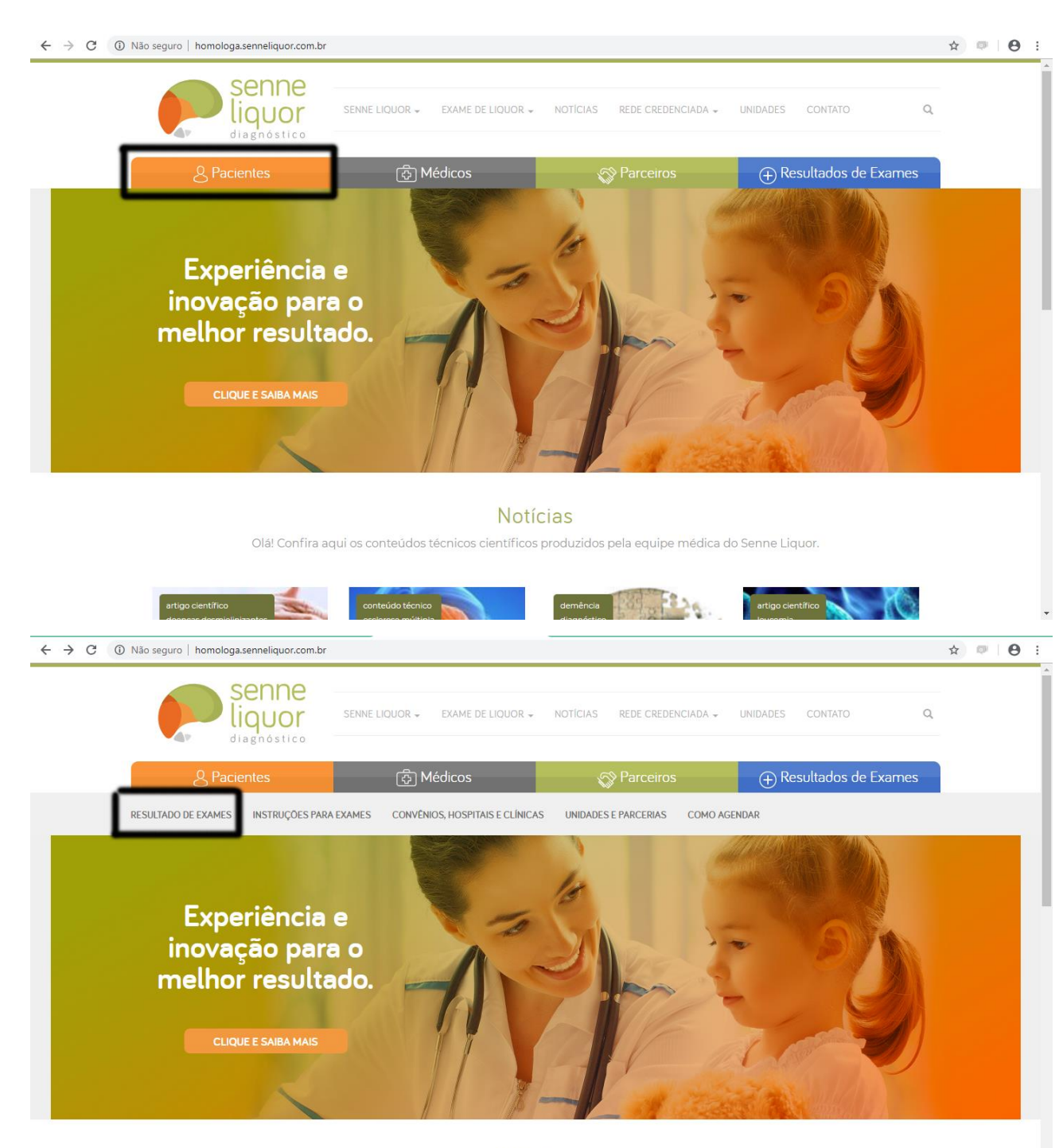

#### **Notícias**

Olá! Confira aqui os conteúdos técnicos científicos produzidos pela equipe médica do Senne Liquor.

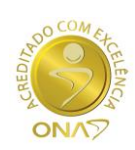

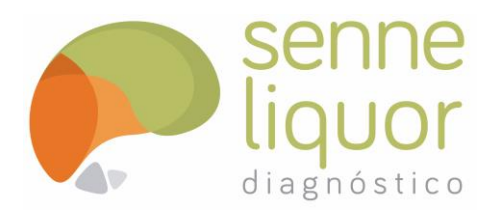

## **DE COLETA DE LIQUOR (LCR) E CONSULTA AOS RESULTADOS**

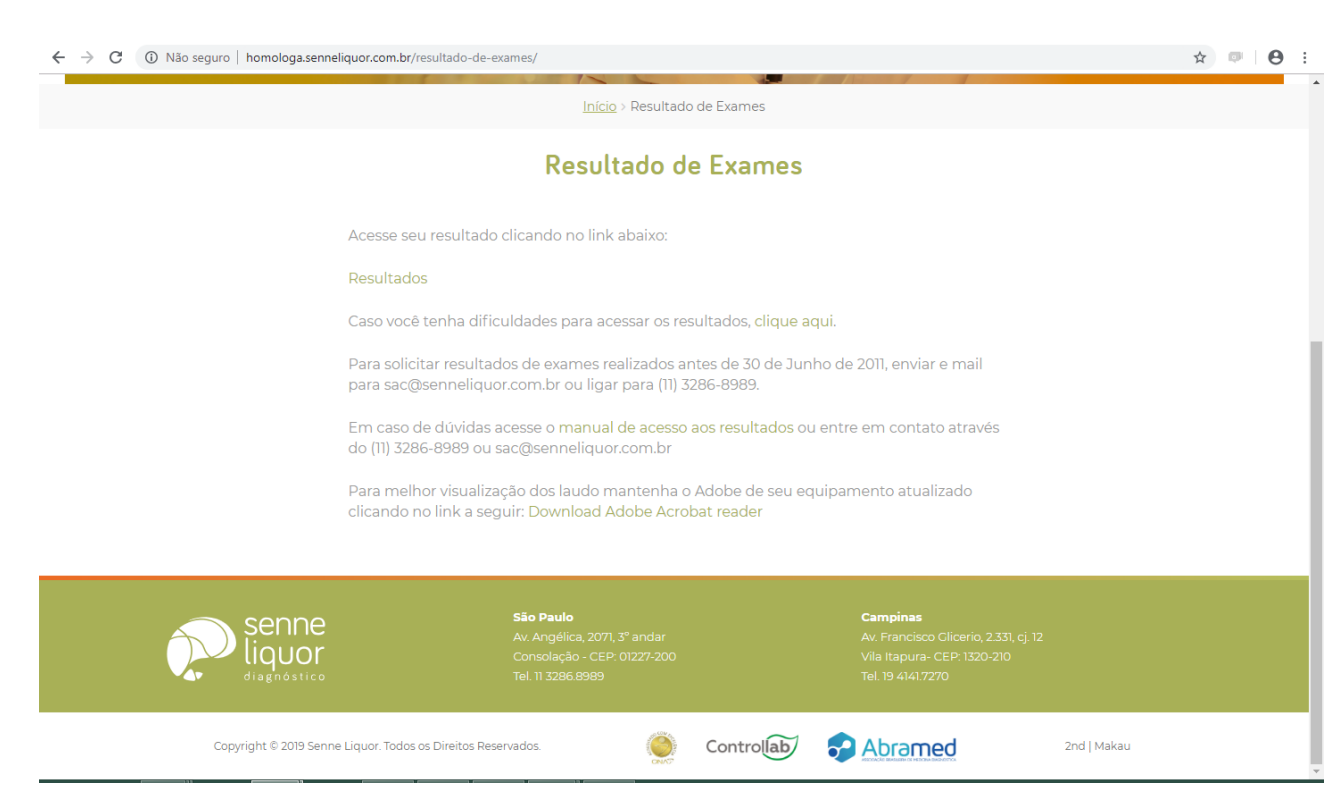

4. Na página de "Resultado de Exames", clique em "Resultados"

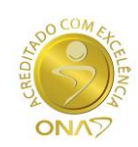

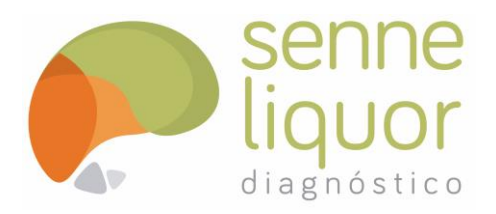

# **DE COLETA DE LIQUOR (LCR) E CONSULTA AOS RESULTADOS**

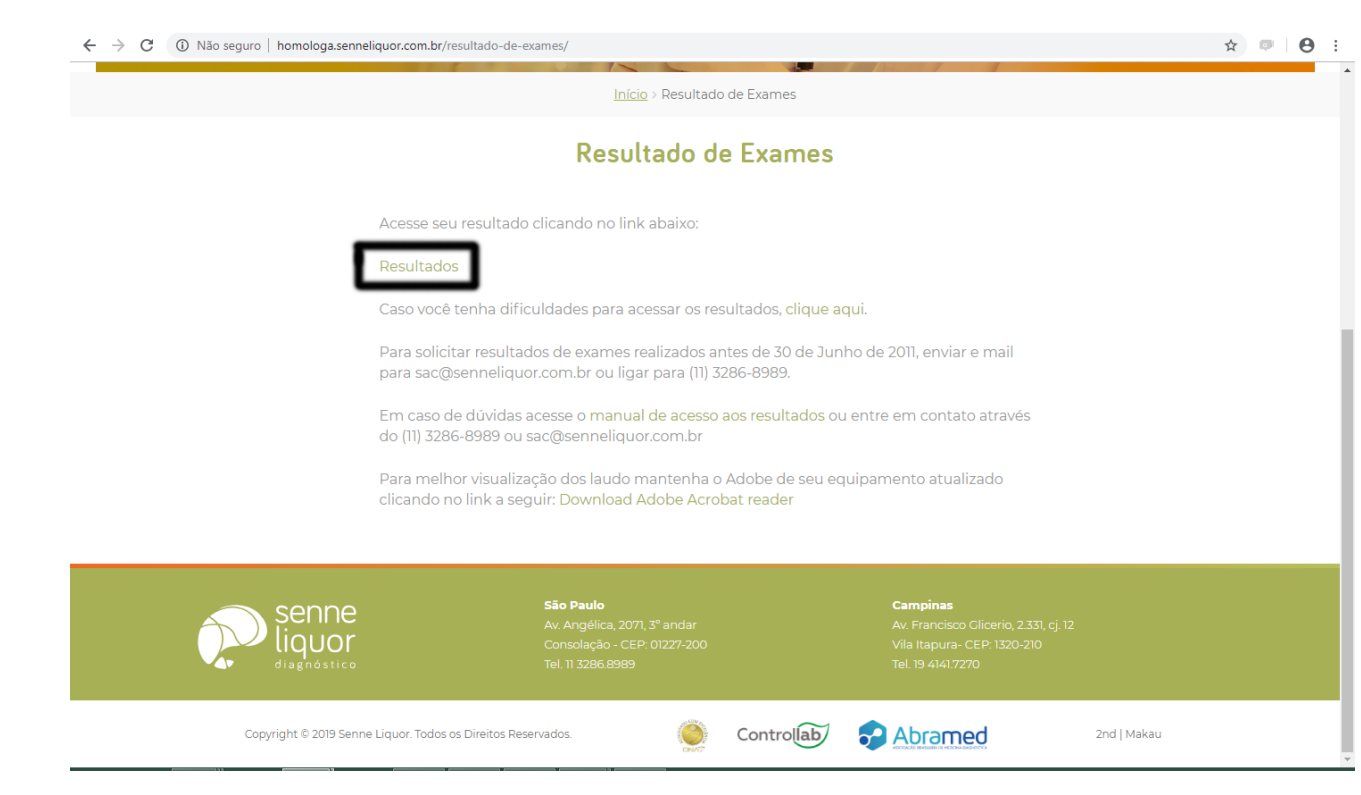

- 5. Insira o *Usuário* e *Senha*:
- 6. A página com a lista de todos atendimentos realizados no hospital assemelha-se a uma caixa de e-mail.
- 7. Disponível opção de busca pelo nome do paciente ou pela data de atendimento.

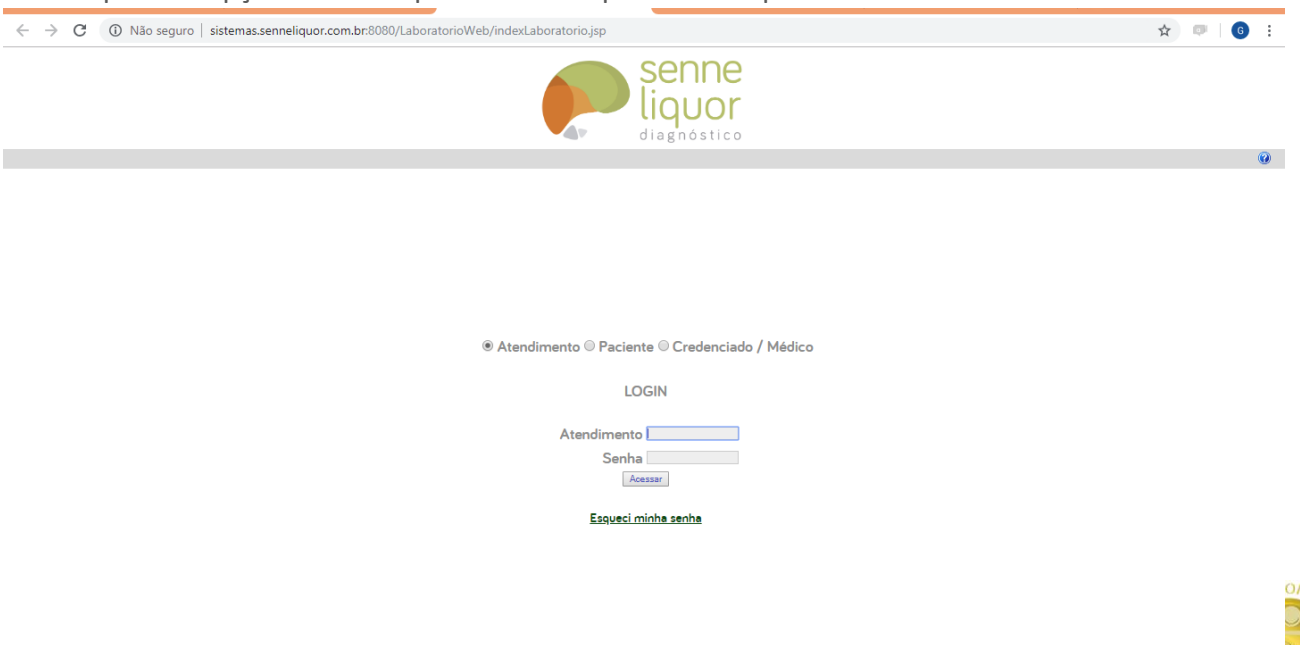

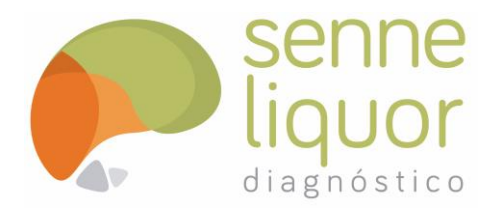

# **INSTRUÇÕES PARA O AGENDAMENTO DE COLETA DE LIQUOR (LCR) E CONSULTA AOS RESULTADOS**

**F i m** 

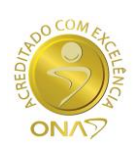